# **eProsima RPC over DDS**

User Manual Version 1.0.3

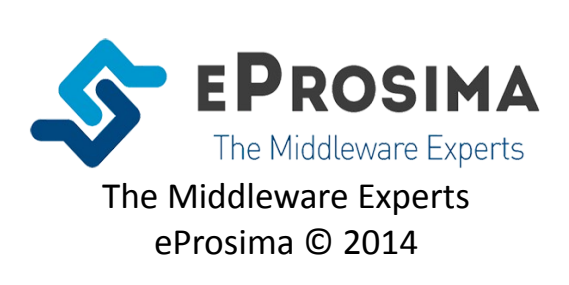

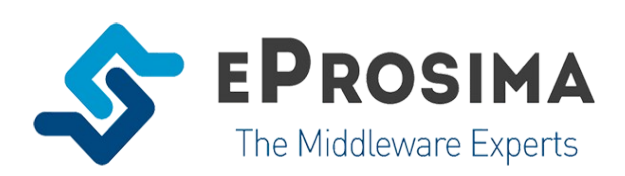

**eProsima Proyectos y Sistemas de Mantenimiento SL** Ronda del poniente 16 – Bajo K 28760 Tres Cantos Madrid **Tel**: + 34 91 804 34 48 [info@eProsima.com](mailto:info@eProsima.com) – [www.eProsima.com](http://www.eProsima.com/)

#### **Trademarks**

*eProsima* is a trademark of Proyectos y Sistemas de Mantenimiento SL. All other trademarks used in this document are the property of their respective owners.

#### **License**

*eProsima RPC over DDS* is licensed under the terms described in the RPCDDS\_LICENSE file included in this distribution.

#### **Technical Support**

- Phone: +34 91 804 34 48
- Email: [support@eProsima.com](mailto:support@eProsima.com)

# **Table of Contents**

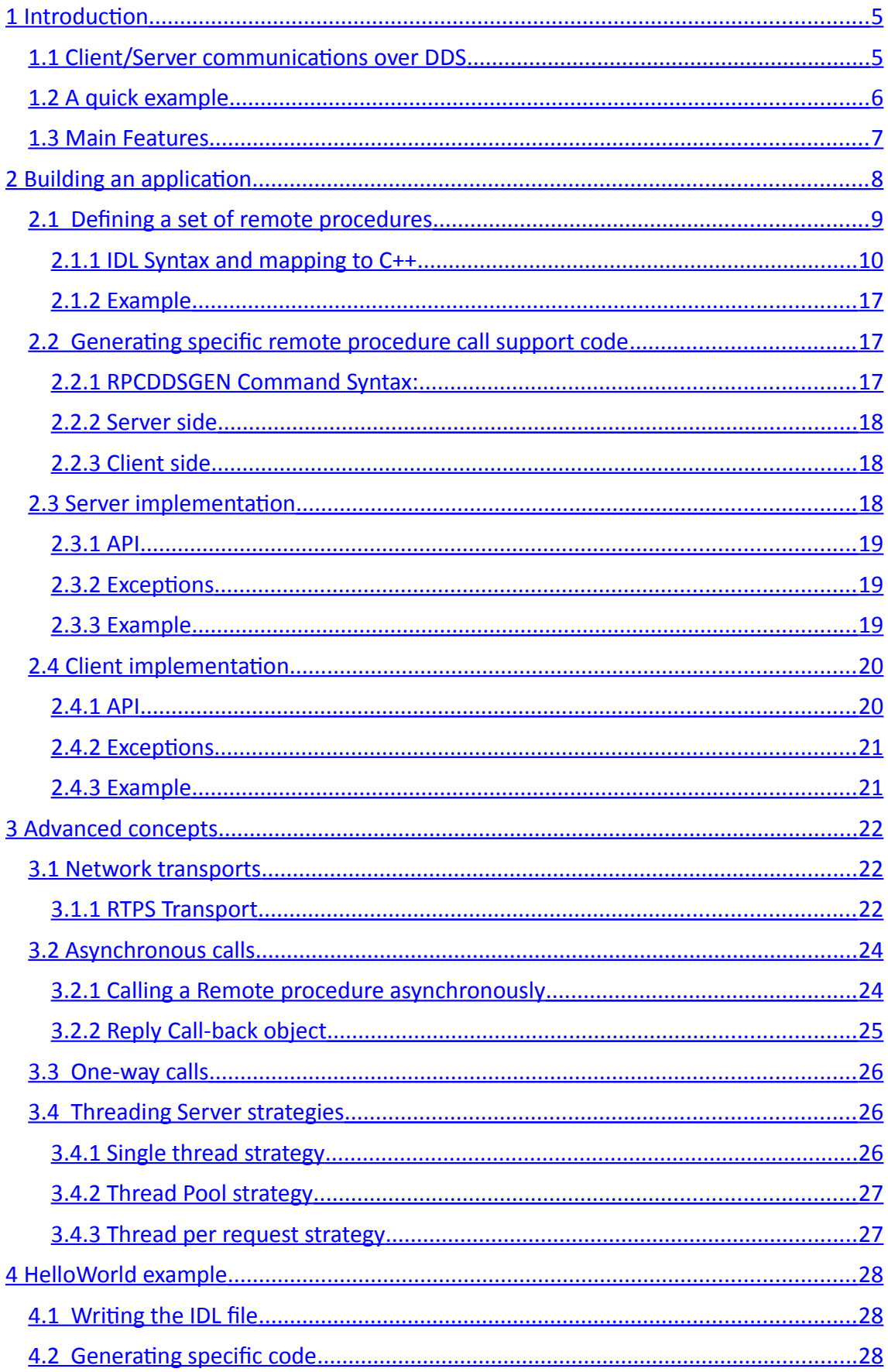

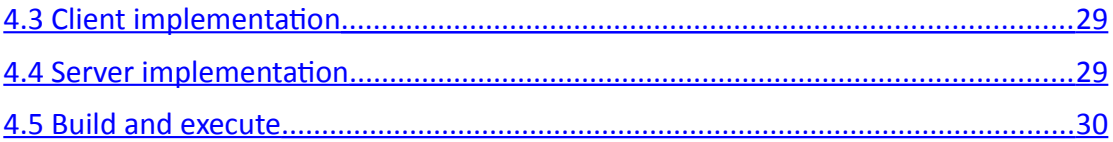

# <span id="page-4-1"></span>**1 Introduction**

*eProsima RPC over DDS* is a high performance remote procedure call (RPC) framework. It combines a software stack with a code generation engine to build efficient services for several platforms and programming languages.

*eProsima RPC over DDS* uses the Data Distribution Service (DDS) standard from the Object Management Group (OMG) as the communication engine.

# <span id="page-4-0"></span>*1.1 Client/Server communications over DDS*

There are three main communication patterns used in distributed systems:

- Publish-Subscribe
- Request-Reply
- Point to Point

One example of Request-Reply pattern is the Remote Procedure Call (RPC). RPC allows an application to call a subroutine or procedure in another address space (commonly in another computer on a shared network).

The framework generates the Request-Reply code from the procedure definition using an Interface Definition Language (IDL), allowing the developer to focus in the application logic without bothering about the networking details.

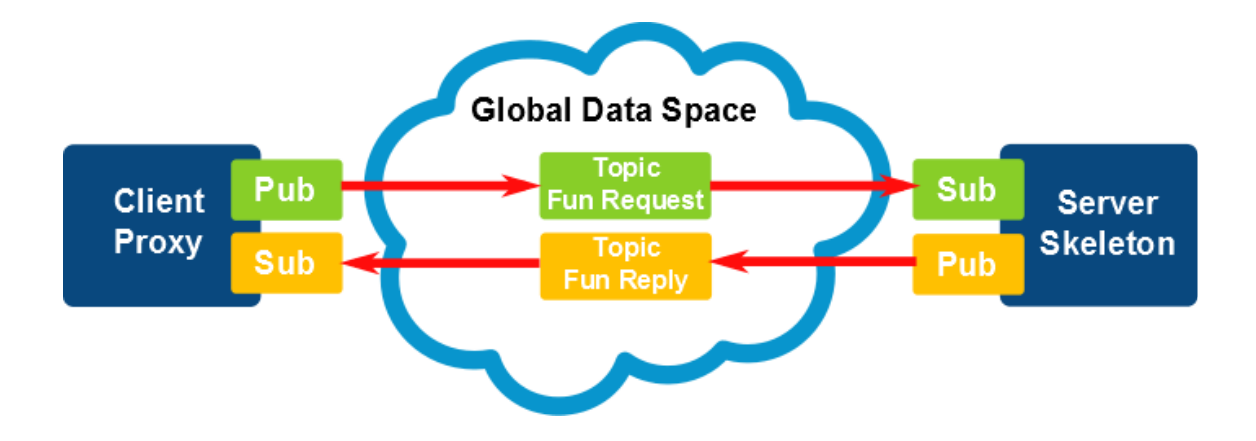

# <span id="page-5-0"></span>*1.2 A quick example*

You write a .IDL file like this:

```
interface Example
{
     void exampleMethod();
};
```
Then you process the file with the *rpcddsgen* compiler to generate C++ code. Afterwards, you use that code to invoke remote procedures with the client proxy:

```
UDPProxyTransport *transport = new UDPProxyTransport("ExampleService");
ExampleProtocol *protocol = new ExampleProtocol();
ExampleProxy *proxy = new ExampleProxy(*transport, *protocol);
...
proxy->exampleMethod();
```
or to implement a server using the generated skeleton:

```
UDPServerTransport *transport = new UDPServerTransport("ExampleService");
ExampleProtocol *protocol = new ExampleProtocol();
SingleThreadStrategy *single = new SingleThreadStrategy();
ExampleServerImpl servant;
ExampleServer *server =
      new ExampleServer(*single, *transport, *protocol, servant);
...
server->serve();
```
See section [4.1 \( Writing the IDL file\)](#page-27-1) for a complete step by step example.

# <span id="page-6-0"></span>*1.3 Main Features*

- **Synchronous, asynchronous and one-way invocations**.
	- o The synchronous invocation is the most common one. It blocks the client's thread until the reply is received from the server.
	- o In the asynchronous invocation the request does not block the client's thread. Instead, the developer provides a callback object that is invoked when the reply is received.
	- o The one-way invocation is a fire-and-forget invocation where the client does not care about the result of the procedure. It does not wait for any reply from the server.
- **Different threading strategies for the server**. These strategies define how the server acts when a new request is received. The currently supported strategies are:
	- o **Single-thread** strategy: Uses only one thread for every incoming request.
	- o **Thread-pool** strategy: Uses a fixed amount of threads to process the incoming requests.
	- o **Thread-per-request** strategy: Creates a new thread for processing each new incoming request.
- **•** Several communications transports:
	- o Reliable and high performance UDP transport
	- o NAT and firewall friendly TCP transport
	- o Shared Memory transport.
- **Automatic Discovery**: The framework uses the underlying DDS discovery protocol to discover the different clients, servers and services.
- **Complete Publish/Subscribe Frameworks:** Users can integrate RPC over DDS Publish/Subscribe code in their applications.
- **High performance**: The framework uses a fast serialization mechanism that increases the performance.

# <span id="page-7-0"></span>**2 Building an application**

*eProsima RPC over DDS* allows the developer to easily implement a distributed application using remote procedure invocations.

In client/server paradigm, a server offers a set of remote procedures that the client can remotely call. How the client calls these procedures should be transparent. The proxy object represents the remote server, and this object offers the remote procedures implemented by the server.

In the same way, how the server obtains a request from the network and how it sends the reply should also be transparent. The developer just writes the behavior of the remote procedures using the generated skeleton.

#### **Steps to build an application:**

- Define a set of remote procedures, using an Interface Definition Language.
- Using the provided IDL compiler, generate the specific remote procedure call support code (a Client Proxy and a Server Skeleton)
- Implement the server, filling the server skeleton with the behavior of the procedures.
- Implement the client, using the client proxy to invoke the remote procedures.

This section will describe the basic concepts of these four steps that a developer has to follow to implement a distributed application. The advanced concepts are described in section [3](#page-21-2) *[\(Advanced concepts\)](#page-21-2)*.

# <span id="page-8-0"></span>*2.1 Defining a set of remote procedures*

An Interface Definition Language (IDL) is used to define the remote procedures the server will offer. Data Types used as parameter types in these remote procedures are also defined in the IDL file. The IDL structure is based in OMG IDL and it is described in the following schema:

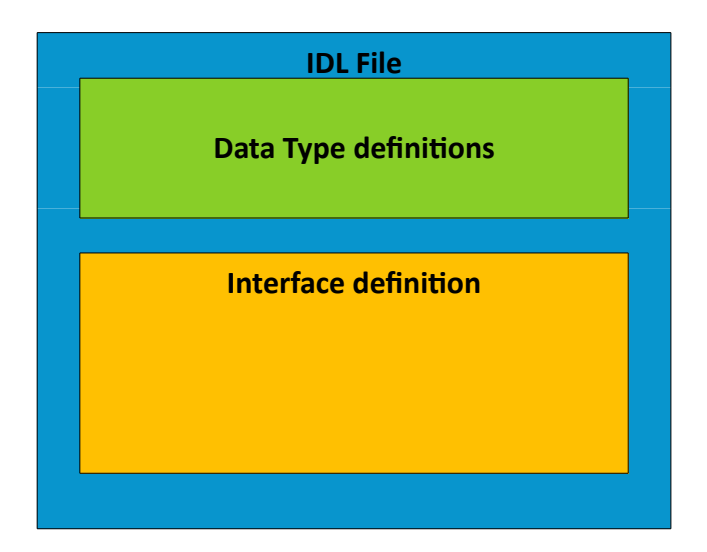

*eProsima RPC over DDS* includes a Java application named rpcddsgen. This application parses the IDL file and generates C++ code for the defined set of remote procedures. rpcddsgen application will be described in the section [2.2](#page-16-1) (*[Generating specific remote](#page-16-3) [procedure call support code\)](#page-16-3)*.

# <span id="page-9-0"></span>**2.1.1 IDL Syntax and mapping to C++**

# <span id="page-9-2"></span>**2.1.1.1 Simple types**

*eProsima RPC over DDS* supports a variety of simple types that the developer can use as parameters, returned values and members of complex types. The following tables show the supported simple types, how they are defined in the IDL file and what the rpcddsgen generates in C++ language.

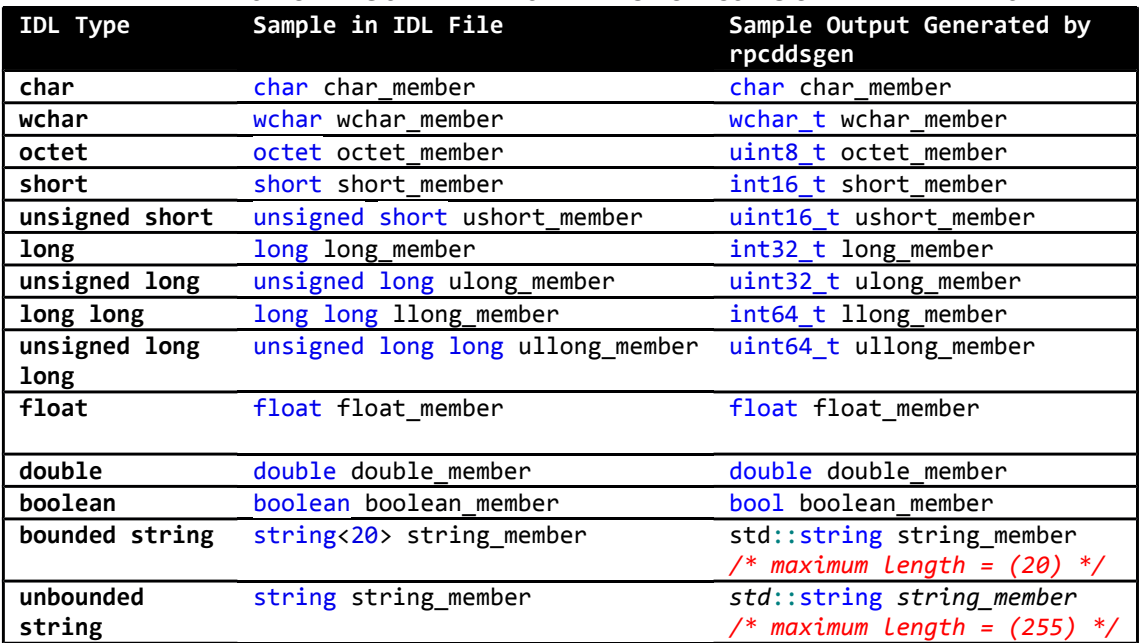

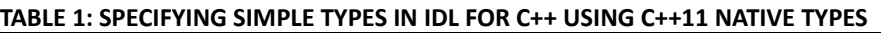

#### <span id="page-9-1"></span>**2.1.1.2 Complex types**

Complex types can be created combining simple types. These complex types can be used as parameters or returned values. The following table shows the supported complex types, how they are defined in the IDL file and what rpcddsgen generates in C++ language.

| ורשונים ביטו ביון דוויט כסויון בנת דורכט וויו וסברסוגיטי ויסטוויט כדי בב ויותרו וכט |                           |                                   |
|-------------------------------------------------------------------------------------|---------------------------|-----------------------------------|
| <b>IDL Type</b>                                                                     | <b>Sample in IDL File</b> | <b>Sample Output Generated by</b> |
|                                                                                     |                           | rpcddsgen                         |
| enum                                                                                | enum PrimitiveEnum        | enum PrimitiveEnum : uint32_t {   |
|                                                                                     | ENUM1,                    | ENUM1,                            |
|                                                                                     | ENUM <sub>2</sub> ,       | ENUM <sub>2</sub> ,               |
|                                                                                     | ENUM3                     | ENUM3                             |
|                                                                                     | Υ÷                        | ነ;                                |
|                                                                                     | enum $PrimitiveEnum \{$   | enum PrimitiveEnum : uint32 t {   |
|                                                                                     | $ENUM1 = 10$              | $ENUM1 = 10$ ,                    |
|                                                                                     | $ENUM2 = 20$ ,            | $ENUM2 = 20$                      |
|                                                                                     | $ENUM3 = 30$              | $ENUM3 = 30$                      |
|                                                                                     |                           |                                   |

**TABLE 2: SPECIFYING COMPLEX TYPES IN IDL FOR C++ USING C++11 NATIVE TYPES**

**struct struct** PrimitiveStruct { char char\_member; }; class PrimitiveStruct { public: */\*\* Constructors \*\*/* PrimitiveStruct(); ... */\*\* Getter and Setters \*\*/* char char\_member(); void char\_member(char x); ... private: char m\_char\_member; }; **union union** PrimitiveUnion switch(long) { case 1: short short\_member; default: long long member; }; class PrimitiveUnion { public: */\*\* Constructors \*\*/* PrimitiveStruct(); ... */\*\* Discriminator \*\*/* int32  $t$   $d()$ ; void  $d(int32_t x);$  ... */\*\* Getter and Setters \*\*/*  $int16$  t short member();  $int32$  t long member(); ... private: int32\_t m\_\_d; int16\_t m\_short\_member; int32\_t m\_long\_member; }; **typedef typedef** short TypedefShort; typedef int16\_t TypedefShort; **array (See note below) struct** OneDArrayStruct { short short\_array[2]; }; **struct** TwoDArrayStruct { short short\_array[1][2]; }; class OneDArrayStruct { ... private: std::array<int16\_t, 2> m\_short\_array; }; class TwoDArrayStruct { ... private: std::array<std::array<int16 t, 2>, 1> m\_short\_array; }; **bounded sequence (See note below) struct** SequenceStruct { sequence<short,4> short sequence; }; class SequenceStruct { ... private: std::vector<int16\_t> m short sequence; };

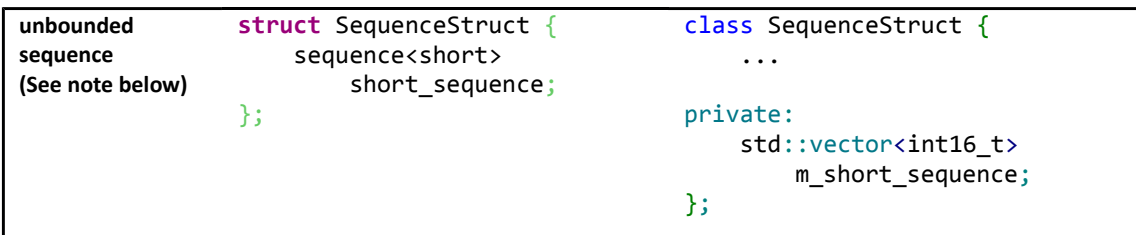

**Note:** These complex types cannot be used directly as procedure's parameter. In these cases, a typedef has to be used to redefine them.

## <span id="page-12-0"></span>**2.1.1.3 Parameter definition**

There are three reserved words that are used in the procedure's parameter definitions. It is mandatory to use one of them in each procedure's parameter definition. The following table shows these reserved words and their meaning:

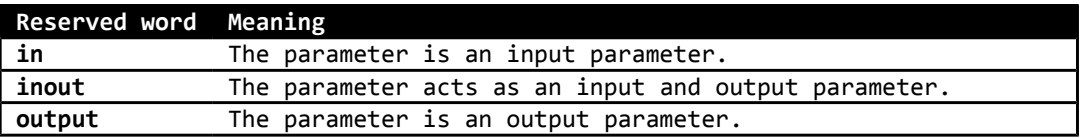

Suppose the type  $\bar{\tau}$  is defined as the type of the parameter. If the parameter uses the reserved word in and the type  $\tau$  is a simple type or an enumeration, then the type is mapped in  $C_{++}$  as T. In the case the type T is a complex type, the type is mapped in  $C_{++}$ as const T&. If the parameter uses the reserved word inout or out, then the type is mapped in C++ as T&.

As it was commented in section [2.1.1.2](#page-9-1) *[\(Complex types\)](#page-9-1)*, array and sequence types cannot be directly defined as parameter types. To do so, they have to be previously redefined using a typedef. This redefinition can be used as a parameter.

#### **2.1.1.4 Function definition**

A procedure's definition is composed of two or more elements:

- The type of the returned value. void type is allowed.
- The name of the procedure.
- A list of parameters. This list could be empty.

An example of how a procedure should be defined is shown below:

long funcName(in short param1, inout long param2);

rpcddsgen application maps the functions following these rules:

- The type of the C++ returned value is the same as the one defined in the IDL file, using the tables described in sections [2.1.1.1 \(Simple types\)](#page-9-2) and [2.1.1.2](#page-9-1) [\(Complex types\)](#page-9-1) for the mapping.
- The name of the C++ function is the same as the name of the defined function in the IDL file.
- The order of the parameters in the C++ function is the same as the order in the IDL file. The parameters are mapped in C++ as it was described in section [2.1.1.3](#page-12-0) (*[Parameter definition\)](#page-12-0)*.

Following these rules, the previous example would generate one of the following C++ functions, depending on the chosen types:

int32\_t funcName(int16\_t param1, int32\_t& param2);

#### **2.1.1.5 Exception definition**

IDL functions can raise user-defined exceptions to indicate the occurrence of an error. An exception is a structure that may contain several fields. An example of how to define an exception is shown below:

```
exception ExceptionExample
{
    long count;
     string msg;
};
```
This example would generate one of the following C++ exceptions, depending on the chosen types:

```
class ExceptionExample: public eprosima::rpc::exception::UserException
{
public:
    ExceptionExample();
     ExceptionExample(const ExceptionExample &ex);
     ExceptionExample(ExceptionExample&& ex);
     ExceptionExample& operator=(const ExceptionExample &ex);
     ExceptionExample& operator=(ExceptionExample&& ex);
     virtual ~ExceptionExample() throw();
     virtual void raise() const;
     /** Getters and Setters **/
     int32_t count() const;
    int32 t& count();
    void count(int32 t count);
     ...
private: 
    /** Exception members **/
     int32_t m_count; 
     std::string m_msg; 
};
```
To specify that an operation can raise one or more user-defined exceptions, first define the exception and then add an IDL raises clause to the operation definition, like this example does:

```
exception Exception1
{
    long count;
};
exception Exception2
{
     string msg;
};
void exceptionFunction()
     raises(Exception1, Exception2);
```
### **2.1.1.6 Interface definition**

The remote procedures that the server will offer have to be defined in an IDL interface. An example of how an interface should be defined is shown:

```
interface InterfaceExample
{
     // Set of remote procedures.
};
```
The IDL interface will be mapped in three classes:

- InterfaceExampleProxy: A local server's proxy that offers the remote procedures to the client application. Client application must create an object of this class and call the remote procedures.
- InterfaceExampleServerImpl: This class contains the remote procedures definitions. These definitions must be implemented by the developer. *eProsima RPC over DDS* creates one object of this class. It is used by the server.
- InterfaceExampleServer: The server implementation. This class executes a server instance.

*eProsima RPC over DDS* supports interface inheritance, like the following example shows:

```
interface ParentInterface
{
     void function1();
};
interface ChildInterface : ParentInterface
{
     void function2();
};
```
In this example, the IDL interface ChildInterface has two functions: function1 and function2.

#### **2.1.1.7 Module definition**

To group related definitions, such as complex types, exceptions, functions and interfaces, a developer can use modules:

```
module ModuleExample
{
     // Set of definitions
};
```
A module will be mapped into a C++ namespace, and every definition inside it will be defined within the generated namespace in C++.

# **2.1.1.8 Limitations**

rpcddsgen application has some limitations concerning IDL syntax:

- Two procedures cannot have the same name.
- Complex types (array and sequences) used in procedure definitions must be previously named using typedef keyword, as CORBA IDL 2.0 specification enforces.
- Using DDS types, a function cannot have an array as returned type.

## <span id="page-16-2"></span>**2.1.2 Example**

This example will be used as a base to other examples in the following sections. IDL syntax described in the previous subsection is shown through an example:

```
// file Bank.idl
enum ReturnCode
{
  SYSTEM_ERROR,
   ACCOUNT_NOT_FOUND,
   AUTHORIZATION_ERROR,
    NOT_MONEY_ENOUGH,
   OPERATION_SUCCESS
};
struct Account
{
       string AccountNumber;
       string Username;
       string Password;
}; // @top level false
interface Bank
{
       ReturnCode deposit(in Account ac, in long money);
};
```
# <span id="page-16-3"></span><span id="page-16-1"></span>*2.2 Generating specific remote procedure call support code*

Once the API is defined in a IDL file, we need to generate code for a client proxy and a server skeleton. *eProsima RPC over DDS* provides the rpcddsgen tool for this purpose: it parses the IDL file and generates the corresponding supporting code.

## <span id="page-16-0"></span>**2.2.1 RPCDDSGEN Command Syntax:**

```
The general syntax is:
```

```
rpcddsgen [options] <IDL file> <IDL file> ...
```
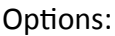

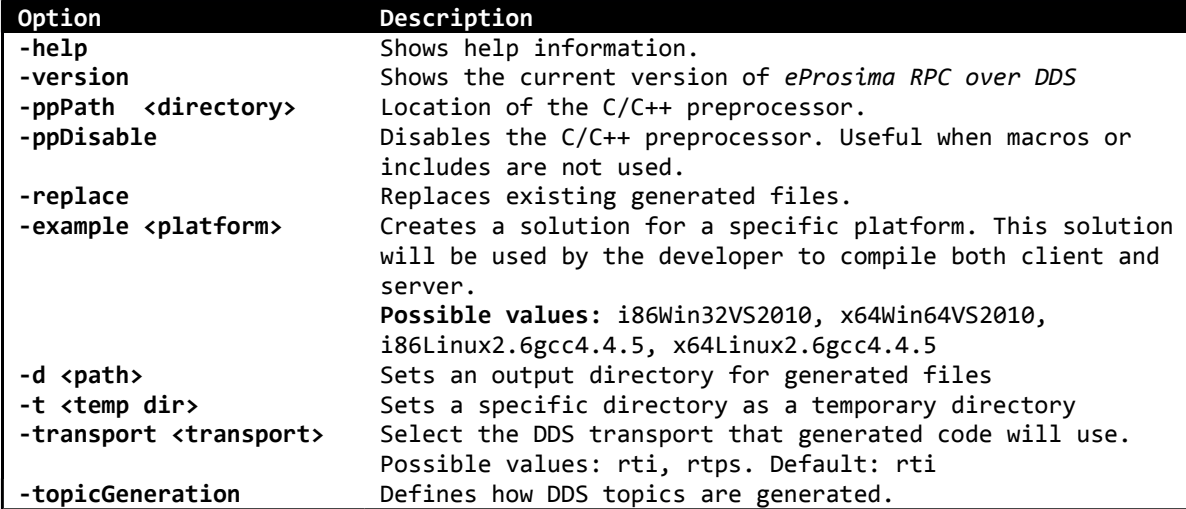

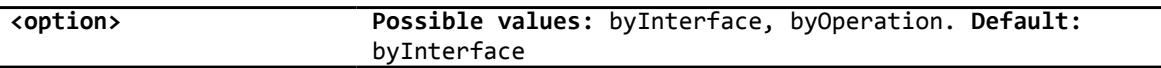

The rpcddsgen application generates several files. They will be described in this section. Their names are generated using the IDL file name. The <*IDLName*> tag has to be substituted by the file name.

#### <span id="page-17-2"></span>**2.2.2 Server side**

rpcddsgen generates C++ header and source files with the declarations and the definitions of the remote procedures. These files are the skeletons of the servants that implement the defined interfaces. The developer can use each definition in the source files to implement the behavior of the remote procedures. These files are <sup>&</sup>lt;*IDLName*>ServerImpl.h and <*IDLName*>ServerImpl.cxx. rpcddsgen also generates a C++ source file with an example of a server application and a server instance. This file is <sup>&</sup>lt;*IDLName*>ServerExample.cxx.

## <span id="page-17-1"></span>**2.2.3 Client side**

rpcddsgen generates a C++ source file with an example of a client application and how this client application can call a remote procedure from the server. This file is <sup>&</sup>lt;*IDLName*>ClientExample.cxx.

## <span id="page-17-0"></span>*2.3 Server implementation*

After the execution of rpcddsgen, two files named <*IDLName*>ServerImpl.cxx and <sup>&</sup>lt;*IDLName*>ServerImpl.h will be generated. These files are the skeleton of the interfaces offered by the server. All the remote procedures are defined in these files, and the behaviour of each one has to be implemented by the developer. For the remote procedure *deposit* seen in our [Example,](#page-16-2) the possible generated definitions are:

```
ReturnCode BankServerImpl::deposit(/*in*/const Account& ac, /*in*/ int32_t 
money) 
{
    ReturnCode returnedValue = SYSTEM_ERROR;
    return returnedValue;
}
```
Keep in mind a few things when this servant is implemented.

- in parameters can be used by the developer, but their allocated memory cannot be freed, either any of their members.
- inout parameters can be modified by the developer, but before allocate memory in their members, old allocated memory has to be freed.
- out parameters are not initialized. The developer has to initialize them.

The code generated by rpcddsgen also contains the server classes. These classes are implemented in the files <*IDLName*>Server.h and <*IDLName*>Server.cxx. They offer the resources implemented by the servants.

When an object of the class <*IDLName*>Server is created, proxies can establish a connection with it. How this connection is created and how the proxies find the server depends on the selected network transport. These transports are described in section [3.1](#page-21-1) (*[Network transports\)](#page-21-1)*.

# <span id="page-18-2"></span>**2.3.1 API**

Using the suggested IDL example, the API created for this class is:

```
class BankServer: public eprosima::rpc::server::Server
{
public:
     BankServer(
        eprosima::rpc::strategy::ServerStrategy &strategy,
         eprosima::rpc::transport::ServerTransport &transport,
         eprosima::rpc::protocol::BankProtocol &protocol,
        account accountNumberResourceServerImpl &servant
     );
     virtual ~BankServer();
     ...
};
```
The server provides a constructor with four parameters. The strategy parameter expects a server's strategy that defines how the server has to manage incoming requests. Server strategies are described in the section [3.4.1 \(Single thread strategy\)](#page-25-0).

The second parameter expects the network transport to connect with client proxies. The third parameter is the protocol. It's generated by *rpcddsgen* and it's the class that deserializes received data and gives it to the user implementation. Finally, the fourth parameter is the server skeleton implemented by the user, for example by filling the empty example given.

## <span id="page-18-1"></span>**2.3.2 Exceptions**

In the server side, developers can inform about an error in the execution of the remote procedures. The exception eprosima::rpc::exception::ServerInternalException can be thrown in the developer's code. This exception will be delivered to the proxy and will be thrown in the client side. Examples of how this exception can be thrown are shown below:

```
ReturnCode BankServerImpl::deposit(/*in*/const Account& ac, /*in*/ int32_t 
money) 
{
    ReturnCode returnedValue = SYSTEM_ERROR;
    throw eprosima::rpc::exception::ServerInternalException("Error in deposit 
procedure");
    return returnedValue;
}
```
# <span id="page-18-0"></span>**2.3.3 Example**

Using the suggested IDL [Example,](#page-16-2) the developer can create a server in the following way:

```
unsigned int threadPoolSize = 5;
ThreadPoolStrategy *pool = NULL;
BankProtocol *protocol = NULL;
UDPServerTransport *transport = NULL;
BankServer *server = NULL;
BankServerImplExample servant;
try
{
   pool = new ThreadPoolStrategy(threadPoolSize);
   transport = new UDPServerTransport("MyBankName");
  protocol = new BankProtocol(); server = new BankServer(*pool, *transport, *protocol, servant);
   server->serve();
}
catch(eprosima::rpc::exception::InitializeException &ex)
{
    std::cout << ex.what() << std::endl;
}
```
# <span id="page-19-1"></span>*2.4 Client implementation*

The code generated by rpcddsgen contains classes that act like proxies of the remote servers. These classes are implemented in the files <IDL*Name*>Proxy.h and <IDL*Name*>Proxy.cxx. The proxies offer the resources from the servers, so the developer can directly invoke its remote procedures.

### <span id="page-19-0"></span>**2.4.1 API**

Using the suggested IDL [Example,](#page-16-2) the API of this class is:

```
class BankProxy : public eprosima::rpc::proxy::Proxy
{
     public:
         BankProxy(eprosima::rpc::transport::ProxyTransport &transport,
             eprosima::rpc::protocol::BankProtocol &protocol);
         virtual ~BankProxy();
         ReturnCode deposit(/*in*/ const Account& ac, /*in*/ int32_t money);
         void deposit_async(Bank_depositCallbackHandler &obj, /*in*/ const 
Account& ac, /*in*/ int32_t money);
};
```
The proxy provides a constructor. It expects the network transport as the first parameter. The second parameter is the protocol. Again, it is generated by rpcddsgen and its duty is to serialize and deserialize protocol data.

The proxy provides the remote procedures to the developer. Using the suggested IDL, our proxy will provide the remote procedure deposit. The function deposit async is the

asynchronous version of the remote procedure. Asynchronous calls are described in the section [3.2 \(Asynchronous calls\)](#page-23-1).

### <span id="page-20-1"></span>**2.4.2 Exceptions**

While a remote procedure call is executed, an error can occur. In these cases, exceptions are used to report errors. Following exceptions can be thrown when a remote procedure is called:

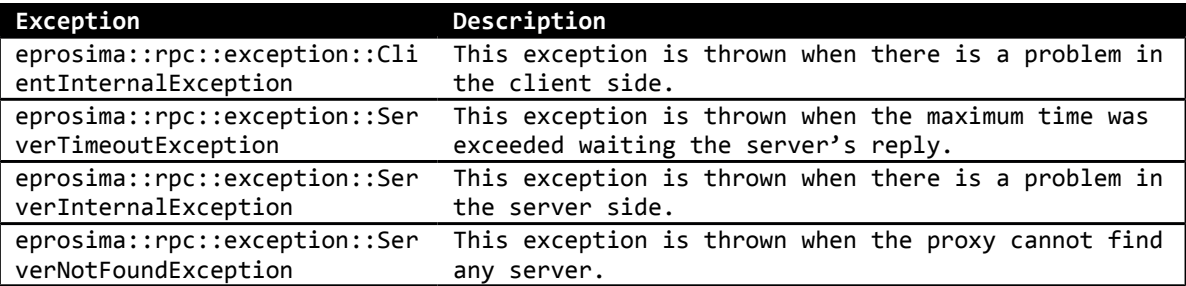

All exceptions have the same base class: eprosima::rpc::exception::Exception.

#### <span id="page-20-0"></span>**2.4.3 Example**

Using the suggested IDL example, the developer can access to the deposit remote procedure the following way:

```
BankProtocol *protocol = NULL;
UDPProxyTransport *transport = NULL;
BankProxy *proxy = NULL;
try {
   protocol = new BankProtocol();
   transport = new UDPProxyTransport("MyBankName");
   proxy = new BankProxy(*transport, *protocol);
}
catch(eprosima::rpc::exception::InitializeException &ex) {
  std::cout << ex.what() << std::endl;
}
Account ac;
int32_t money; 
ReturnCode depositRetValue; 
try {
  depositRetValue = proxy - \triangle t(ac, money);}
catch(eprosima::rpc::exception::Exception &ex) {
   std::cout << ex.what() << std::endl;
}
```
# <span id="page-21-2"></span>**3 Advanced concepts**

## <span id="page-21-1"></span>*3.1 Network transports*

*eProsima RPC over DDS* provides a network transport implemented using eProsima FastRTPS library.

## <span id="page-21-0"></span>**3.1.1 RTPS Transport**

The purpose of this transport is to create a connection between a proxy and a server located in the same local network. Instead of being implemented using RTI DDS middleware, this transport is implemented only using the RTPS-level. It is implemented by two classes. One is used by proxies and the other is used by servers.

To use this network transport, you have to use the option -transport rtps in *fastrpcgen* Java application.

#### **RTPSProxyTransport**

RTPSProxyTransport class implements an RTPS transport to be used by proxies:

```
class RTPSProxyTransport: public ProxyTransport
{
    public:
       RTPSProxyTransport(std::string remoteServiceName, std::string
instanceName, int domainId = 0, long timeout = 10000L);
       virtual ~RTPSProxyTransport();
};
```
This class has one constructor. It sets the transport to use RTPS-level discovery mechanism. This discovery mechanism allows the proxy to find any server in the local network. There are three potential scenarios:

- In the local network there is not any server using the provided service name. In this case, the proxy will not create any connection until a server announces to the network. If a client tries to invoke a remote procedure before this happens, it will raise a ServerNotFoundException.
- In the local network there is only one server using the provided service name. When a proxy is created, it will find the server and will create a connection channel with it. When the client application uses the proxy to call a remote procedure, this server will execute this procedure and return the reply from the server.
- In the local network there are several servers using the same service name. This scenario could occur when the user wants to have redundant servers to avoid failures in the system. When a proxy is created, it will find all servers and will create a connection channel with each one. When the client application uses the proxy to call a remotely procedure, all servers will execute the procedure but the client will receive only one reply from one server.

Using the suggested IDL example, the developer could create a proxy that connects with a specific server in a local network:

```
BankProtocol *protocol = NULL;
RTPSProxyTransport *transport = NULL;
BankProxy *proxy = NULL;
try
{
    protocol = new BankProtocol();
    transport = new RTPSProxyTransport("MyBankName");
    proxy = new BankProxy(*transport, *protocol);
}
catch(eprosima::rpc::exception::InitializeException &ex)
{
    std::cout << ex.what() << std::endl;
}
Account ac;
int32_t money; 
ReturnCode depositRetValue; 
try
{
  depositRetValue = proxy - \triangle t(ac, money);}
catch(eprosima::rpc::exception::Exception &ex)
{
    std::cout << ex.what() << std::endl;
}
```
#### **RTPSServerTransport**

RTPSServerTransport class implements an RTPS transport to be used by servers.

```
class RTPSServerTransport: public ServerTransport
{
   public:
       RTPSServerTransport(std:: string serviceName, std::string instanceName, 
int domainId = 0);
       virtual ~RTPSServerTransport();
};
```
This class has one constructor. This constructor sets the transport to use RTPS discovery mechanism. RTPS discovery mechanism allows the server to discover any proxy in the local network.

Using the suggested IDL example, the developer could create a server with this code:

```
unsigned int threadPoolSize = 5;
ThreadPoolStrategy *pool = NULL;
BankProtocol *protocol = NULL;
RTPSServerTransport *transport = NULL;
BankServer *server = NULL;
BankServerImplExample servant;
```

```
try
{
    pool = new ThreadPoolStrategy(threadPoolSize);
    transport = new RTPSServerTransport("MyBankName", "");
    protocol = new BankProtocol();
    server = new BankServer(*pool, *transport, *protocol, servant);
    server->serve();
}
catch(eprosima::rpc::exception::InitializeException &ex)
{
    std::cout << ex.what() << std::endl;
}
```
## <span id="page-23-1"></span>*3.2 Asynchronous calls*

*eProsima RPC over DDS* supports asynchronous calls: a client application can call a remote procedure and that call does not block the thread execution.

#### <span id="page-23-0"></span>**3.2.1 Calling a Remote procedure asynchronously**

rpcddsgen generates one asynchronous call for each remote procedure. These methods are named <*RemoteProcedureName>* async. They receive as parameters the object that will be called when request arrives and the input parameters of the remote procedure. Using the IDL example, rpcddsgen will generate next asynchronous method in the proxy:

```
void deposit_async(Bank_depositCallbackHandler &obj, /*in*/ const Account& ac,
/*in*/ int32_t money);
```
The asynchronous version of the remote procedures can also generate exceptions. The exceptions that could be thrown are:

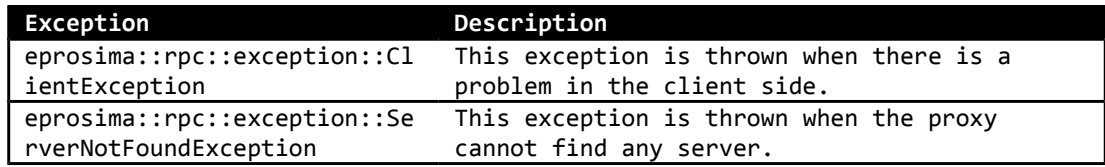

Example:

```
class Bank_depositHandler: public depositCallbackHandler
{
     void deposit(/*out*/ ReturnCode deposit_ret)
     {
         // Client desired behaviour when the reply arrives
     }
     virtual void on_exception(const eprosima::rpc::exception::Exception &ex)
     {
         // Client desired behaviour on exception
     }
}
void main()
```

```
{
    UDPProxyTransport *transport = NULL;
    BankProtocol *protocol = NULL;
    BankProxy *proxy = NULL;
    try
    {
       transport = new UDPProxyTransport("MyBankName");
       protocol = new BankProtocol();
       proxy = new BankProxy(*transport, *protocol);
    }
    catch(eprosima::rpc::exception::InitializeException &ex)
    {
       std::cout << ex.what() << std::endl;
    }
    Account ac;
   int32 t money = 0;
   Bank depositHandler deposit handler;
    try
    {
       proxy->deposit_async(deposit_handler, ac, money);
    }
    catch(eprosima::rpc::exception::Exception &ex)
    {
       std::cout << ex.what() << std::endl;
    }
}
```
#### <span id="page-24-0"></span>**3.2.2 Reply Call-back object**

The client is notified of the reply through an object that the developer passes as a parameter to the asynchronous call. rpcddsgen generates one abstract class for each remote procedure the user will use in asynchronous calls. These classes are named <sup>&</sup>lt;*InterfaceName*>\_<*RemoteProcedureName*>CallbackHandler. Two abstract methods are created inside these classes. One is called when the reply arrives. This function has as parameter the return value of the remote procedure. The other function is called in case of exception. The user should create a class that inherits from <sup>&</sup>lt;*InterfaceName*>\_<*RemoteProcedureName*>CallbackHandler class and then implement both methods. Using the IDL example, rpcddsgen will generate this class:

```
class Bank_depositCallbackHandler
{
public:
   virtual void deposit( /*out*/ ReturnCode deposit ret) = 0;
    virtual void error(const eprosima::rpc::exception::Exception &ex) = 0;
};
```
The function that is called in case of exception could receive these exceptions:

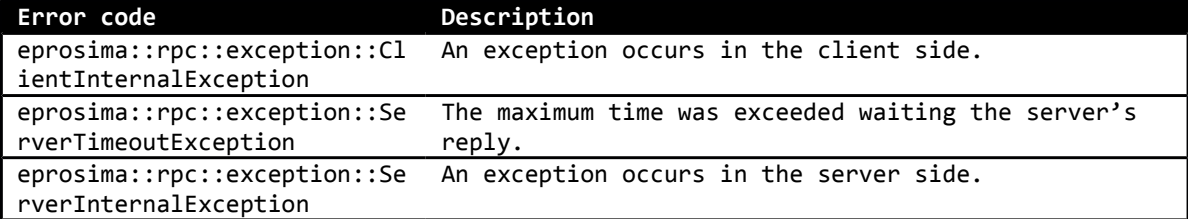

# <span id="page-25-2"></span>*3.3 One-way calls*

Sometimes a remote procedure doesn't need the reply from the server. For these cases, *eProsima RPC over DDS* supports one-way calls.

A developer can define a remote procedure as one-way, and when the client application calls the remote procedure, the thread does not wait for any reply.

To create a one-way call, the remote procedure has to be defined in the IDL file with the following rules:

- The oneway reserved word must be used before the method definition.
- The returned value of the method must be the void type.
- The method cannot have any inout or out parameter.

An example of how a one-way procedure has to be defined using IDL is shown below:

```
interface Bank
{
       oneway void deposit(in Account ac, in long money);
};
```
# <span id="page-25-1"></span>*3.4 Threading Server strategies*

*eProsima RPC over DDS* library provides several threading strategies for the server. This subsection describes these strategies.

## <span id="page-25-0"></span>**3.4.1 Single thread strategy**

This is the simplest strategy. The server only uses one thread for doing the request management. In this case, the server only executes one request at a given time. The thread used by the server to handle the request is the DDS reception thread. To use *Single Thread Strategy*, create the server providing the constructor with a SingleThreadStrategy object.

```
SingleThreadStrategy *single = NULL;
BankProtocol *protocol = NULL;
UDPServerTransport *transport = NULL;
BankServer *server = NULL;
BankServerImplExample servant;
try
{
   single = new SingleThreadStrategy();
   transport = new UDPServerTransport("MyBankName");
   protocol = new BankProtocol();
   server = new BankServer(*single, *transport, *protocol, servant);
   server->serve();
}
catch(eprosima::rpc::exception::InitializeException &ex)
{
    std::cout << ex.what() << std::endl;
}
```
#### <span id="page-26-1"></span>**3.4.2 Thread Pool strategy**

In this case, the server manages a thread pool that will be used to process the incoming requests. Every time a request arrives, the server assigns it to a free thread in the thread pool.

To use the *Thread Pool Strategy*, create the server providing the constructor with a ThreadPoolStrategy object.

```
unsigned int threadPoolSize = 5:
ThreadPoolStrategy *pool = NULL;
BankProtocol *protocol = NULL;
UDPServerTransport *transport = NULL;
BankServer *server = NULL;
BankServerImplExample servant;
try
\left\{ \right. pool = new ThreadPoolStrategy(threadPoolSize);
   transport = new UDPServerTransport("MyBankName");
  protocol = new BankProtocol(); server = new BankServer(*pool, *transport, *protocol, servant);
   server->serve();
}
catch(eprosima::rpc::exception::InitializeException &ex)
{
    std::cout << ex.what() << std::endl;
}
```
#### <span id="page-26-0"></span>**3.4.3 Thread per request strategy**

In this case, the server will create a new thread for each new incoming request.

To use the Thread per request Strategy, create the server providing a ThreadPerRequestStrategy object in the constructor method.

```
ThreadPerRequestStrategy *perRequest = NULL;
BankProtocol *protocol = NULL;
UDPServerTransport *transport = NULL;
BankServer *server = NULL;
BankServerImplExample servant;
try
{
   perRequest = new ThreadPerRequestStrategy();
   transport = new UDPServerTransport("MyBankName");
   protocol = new BankProtocol();
   server = new BankServer(*perRequest, *transport, *protocol, servant);
   server->serve();
}
catch(eprosima::rpc::exception::InitializeException &ex)
{
  std::cout << ex.what() << std::endl;
}
```
# <span id="page-27-2"></span>**4 HelloWorld example**

In this section an example is shown step by step. This example has one remote procedure. A client can invoke this procedure by passing a string with a name as parameter. The server returns a new string that appends the name to a greeting sentence.

# <span id="page-27-1"></span>*4.1 Writing the IDL file*

Write a simple interface named HelloWorld that has a hello method. Store this IDL definition in a file named HelloWorld.idl

```
// HelloWorld.idl
interface HelloWorld
{
       string hello(in string name);
};
```
# <span id="page-27-0"></span>*4.2 Generating specific code*

Open a command prompt and go to the directory containing HelloWorld.idl file. If you are running this example in Windows, type in and execute the following line:

rpcddsgen -example x64Win64VS2010 HelloWorld.idl

If you are running it in Linux, execute this one:

rpcddsgen -example x64Linux2.6gcc4.4.5 HelloWorld.idl

Note that if you are running this example in a 32-bit operating system you have to use *-example i86Win32VS2010* or *-example i86Linux2.6gcc4.4.5* instead.

This command generates the client stub and the server skeletons, as well as some project files designed to build your HelloWorld example.

In Windows, a Visual Studio 2010 solution will be generated, named *rpcsolution- <target>.sln*, being *<target>* the chosen example platform. This solution is composed by five projects:

*- HelloWorld*, with the common classes of the client and the server, like the defined types and the specific communication protocol

- *HelloWorldServer*, with the server code

*- HelloWorldClient*, with the client code.

- *HelloWorldServerExample*, with a usage example of the server, and the implementation skeleton of the RPCs.

- *HelloWorldClientExample*, with a usage example of the client

In Linux, on the other hand, it generates a makefile with all the required information to compile the solution.

# <span id="page-28-1"></span>*4.3 Client implementation*

Edit the file named HelloWorldClientExample.cxx. In this file, the code for invoking the *hello* RPC using the generated proxy is generated. You have to add two more statements: one to set a value to the remote procedure parameter and another to print the returned value. This is shown in the following example:

```
int main(int argc, char **argv)
\mathcal{L}_{\mathcal{L}_{\mathcal{L}}} HelloWorldProtocol *protocol = NULL;
     UDPProxyTransport *transport = NULL;
     HelloWorldProxy *proxy = NULL;
     // Creation of the proxy for interface "HelloWorld".
     try
     {
         protocol = new HelloWorldProtocol();
         transport = new UDPProxyTransport("HelloWorldService");
         proxy = new HelloWorldProxy(*transport, *protocol);
     }
     catch(InitializeException &ex)
     {
         std::cout << ex.what() << std::endl;
         return -1;
     }
     // Create and initialize parameters.
     std::string name = "Richard";
     // Create and initialize return value.
    std::string hello ret = "";
     // Call to remote procedure "hello".
     try
     {
         hello_ret = proxy->hello(name);
     }
     catch(SystemException &ex)
     {
         std::cout << ex.what() << std::endl;
     }
     std::cout << hello_ret << std::endl;
     delete proxy;
     delete transport;
     delete protocol;
     return 0;
}
```
# <span id="page-28-0"></span>*4.4 Server implementation*

rpcddsgen creates the server skeleton in the file HelloWorldServerImplExample.cxx. The remote procedure is defined in this file and it has to be implemented.

In this example, the procedure returns a new string with a greeting sentence. Open the file and copy this code:

```
#include "HelloWorldServerImpl.h"
std::string HelloWorldServerImpl::hello(/*in*/ const std::string &name)
{
 std::string hello ret;
  // Create the greeting sentence.
  hello_ret = "Hello " + name + "!";
  return hello_ret;
}
```
#### <span id="page-29-0"></span>*4.5 Build and execute*

To build your code using Visual Studio 2010, make sure you are in the Debug (or Release) profile, and then build it (F7). Now go to  $\langle x \rangle$   $\langle \delta4W$ in\x64Win64VS2010 directory and execute HelloWorldServerExample.exe. You will get the message:

INFO<eprosima::rpc::server::Server::server>: Server is running

Then launch HelloWorldClientExample.exe. You will see the result of the remote procedure call:

Hello Richard!

This example was created statically. To create a set of DLLs containing the protocol and the structures, select the Debug DLL (or Release DLL) profile and build it (F7). Now, to get your DLL and LIB files, go to <example dir>\objs\x64Win64VS2010 directory. You can now run the same application dynamically using the .exe files generated in <example dir>\bin\x64Win64VS2010, but first you have to make sure your .dll location directory is appended to the PATH environment variable.

To build your code in Linux use this command:

make -f makefile x64Linux2.6gcc4.4.5

No go to <example\_dir>\bin\x64Linux2.6gcc4.4.5 directory and execute the binaries as it has been described for Windows.